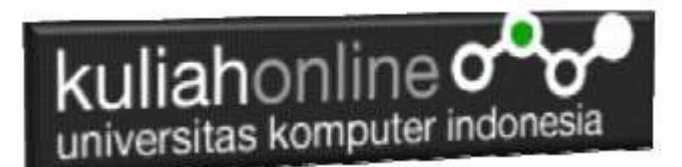

## Pencarian Data Menggunakan SQL

Oleh:Taryana Suryana M.Kom Teknik Informatika Unikom

[taryanarx@email.unikom.ac.id](mailto:taryanarx@email.unikom.ac.id) [taryanarx@gmail.com](mailto:taryanarx@gmail.com) Line/Telegram: 0821480577

# 12. Pencarian Data Barang

Pada bagian ini akan dibahas mengenai pembuatan program untuk melakukan pencarian data pada tabel data barang.

Adapun perintah SQL yang digunakan adalah sebagai berikut:

Select \* from barang where kode='kodedicari'

Adapun file yang akan dibuat yaitu:

- 1. caribarang.html
- 2. caribarang.php

### 12.1. Memembuat form untuk pencarian barang.

Untuk membuat form pencarian barang, dapat dilakukan dengan membuat halaman baru, perhatikan kode program berikut.

NamaFile:Caribarang.html

```
\overline{\text{html}}<center>
<h1>Pencarian data Barang
<form action="caribarang.php" method=post>
\langle h r \rangle<table>
<tr><th>KODE BARANG<td><input name=kode>
</table>
 \langlehr><input type=submit value=Cari>
<input type=reset value=Reset>
\langle/html\rangle
```
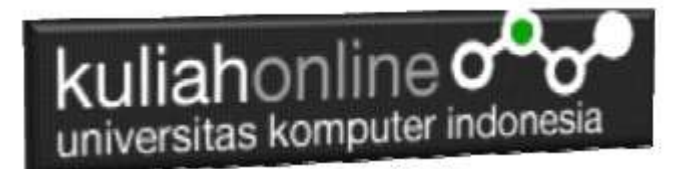

### 12.2.Membuat Program caribarang.php

Untuk melakukan pencarian kedalam database dapat dilakukan dengan cara membaca data yang ada dalam database dan membandingkannya sesuai dengan query yang ingin dicari.

#### NamaFile:CARIBARANG.PHP

```
<html><center> 
\langle h1 \rangleMenampilkan Hasil Pencarian Barang<br>
\langlehr>
<table border=1>
<?php 
require ("koneksi.php"); 
$kode=$_POST['kode'];
 $sql="select * from barang where kode='$kode' "; 
 $hasil=mysqli_query($conn,$sql);
 $row=mysqli_fetch_row($hasil);
 if($row)
 {
    do
\left\{\begin{array}{ccc} \end{array}\right\}.<br>list($kode,$nama,$harga,$jumlah)=$row;
       echo "<tr><td>KODE <td>:$kode";
       echo "<tr><td>NAMA BARANG<td>:$nama";
        echo "<tr><td>HARGA<td>:$harga";
        echo "<tr><td>JUMLAH<td>:$jumlah";
         }
        while($row=mysqli fetch row($hasil));
 }
 else
   {
    echo "Maaf Data Yang Anda Cari Tidak Ada ";
\qquad \qquad?>
```
### 12.3.Menampilkan Hasil Via Browser

Setelah program caribarang.html dan caribarang.php dibuat dan disimpan dalam folder yang sama, kemudian adalah menampilkannya ke layar komputer:

Untuk menampilkan hasilnya dapat dilakukan dengan cara seperti biasa: 1.Jalankan Browser

2. Pada Address Bar, ketikan:localhost/namafolder

3.Click File caribarang.html

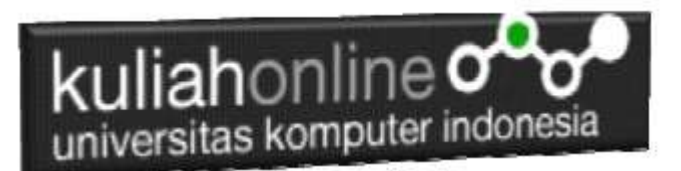

# **Pencarian data Barang**

**KODE BARANG** 

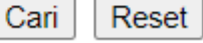

Gambar 12.1. Menjalankan program caribarang.html

4.Masukan Kode Barang yang akan dicari, misalnya "BR002" kemudian Click Tombol Cari, Selanjutnya akan ditampilkan hasil seperti berikut:

# Menampilkan Hasil Pencarian Barang

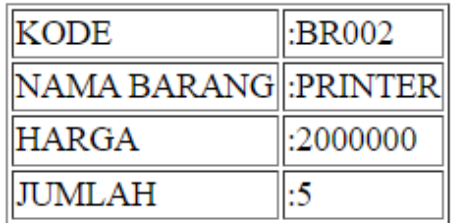

Gambar 12:2. Menampilkan Hasil PencarianBarang

5. Jika Kode Barang yang dimasukan tidak ada dalam Database, maka akan ditampilkan hasil seperti berikut:

# **Menampilkan Hasil Pencarian Barang**

# Maaf Data Yang Anda Cari Tidak Ada

Sampai tahap ini pembuatan program untuk Pencarian data barang telah selesai dan sesuai dengan yang diharapkan diawal materi.

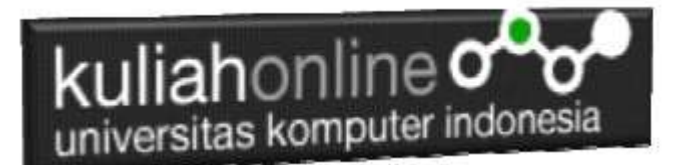

### Tugas 12.

Buat Form Untuk pencarian Data Mahasiswa, dengan ketentuan, Pencarian Bisa Menggunakan Semua Field yang ada dalam tabel Mahasiswa, kemudian jika datanya ditemukan, tampilkan berikut foto nya.

Sedangkan Hasil Pencariannya adalah seperti berikut:

## **MENAMPILKAN HASIL PENCARIAN DATA**

**NIM** :10122003 NAMA SISWA : FAHRA RAGITA **ALAMAT** :JL.SUKAJADI 21 NO.HP :08587322222

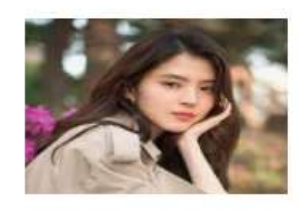

Dengan menggunakan Microsoft Word Copy Paste Kode program beserta tangkapan layar hasil keluarannya (screenshot), kemudian kirim ke Modul Tugas yang ada di kuliahonline.unikom.ac.id, **Nama File: Tugas12-nim-nama-kelas.pdf** Dikumpulkan Paling Lambat Setiap Hari Minggu Jam 18:00

### PUSTAKA

- 1. Suryana, Taryana (2023) *[Materi 11. Menampilkan Relasi Antara Beberapa Tabel.](http://repository.unikom.ac.id/70206/)* [Teaching Resource]
- 2. Suryana, Taryana (2023) *[Materi 10 Membuat Program Untuk Memasukan Data.](http://repository.unikom.ac.id/70192/)* [Teaching **Resourcel**
- 3. Suryana, Taryana (2023) *[Materi 9 Database Dan Mysql.](http://repository.unikom.ac.id/70191/)* [Teaching Resource]
- 4. Suryana, Taryana (2023) [Materi 5 Membuat Form Input Dan Penangangan Dengan Java](http://repository.unikom.ac.id/69878/1/Bab%205%20Membaca%20Data%20Objek%20dari%20HTML%20ke%20JavaScript.pdf)  [Script](http://repository.unikom.ac.id/69878/1/Bab%205%20Membaca%20Data%20Objek%20dari%20HTML%20ke%20JavaScript.pdf)*.* [Teaching Resource]
- 5. Suryana, Taryana (2023) [Materi 4. Array Dalam Java Script](http://repository.unikom.ac.id/69800/1/Bab%204%20Penggunaan%20Array%20dan%20Method%20Array.pdf)*.* [Teaching Resource]
- 6. Suryana, Taryana (2023) *[Materi 3 Fungsi](http://repository.unikom.ac.id/69781/) Kondisi - Fungsi Logika.* [Teaching Resource]
- 7. Suryana, Taryana (2023) *[Materi 3. Materi 3 Fungsi Kondisi -](http://repository.unikom.ac.id/69780/) Fungsi Logika.* [Teaching Resource]
- 8. Suryana, Taryana (2023) *[Materi 2 Perulangan Dalam Java Script.](http://repository.unikom.ac.id/69759/)* [Teaching Resource]
- 9. Suryana, Taryana (2023) [Materi 1 Pengenalan Java Script](http://repository.unikom.ac.id/69749/1/Bab%201%20Pengenalan%20JavaScript.pdf)*.* [Teaching Resource]
- 10. Suryana, Taryana (2022) [Penggunaan Array Dan Methode Array Dalam Java Script](https://repository.unikom.ac.id/69064/1/Bab%204%20Penggunaan%20Array%20dan%20Method%20Array.pdf)*.* [Teaching Resource]
- 11. Suryana, Taryana (2022) *[Navigasi Menu Dengan W3 Css.](https://repository.unikom.ac.id/69220/)* [Teaching Resource]
- 12. Suryana, Taryana (2022) *[Pengelolaan Database Dan Structure Query Language.](https://repository.unikom.ac.id/69212/)* [Teaching Resource]
- 13. Suryana, Taryana (2022) *[Objek Tipe Checkbox Dan Radio.](https://repository.unikom.ac.id/69209/)* [Teaching Resource]
- 14. Suryana, Taryana (2022) *[Objek Tipe Select Dan Text Area.](https://repository.unikom.ac.id/69208/)* [Teaching Resource]
- 15. Suryana, Taryana (2022) *[Membaca Form Dari Html Ke Java Script.](https://repository.unikom.ac.id/69207/)* [Teaching Resource]
- 16. Suryana, Taryana (2022) *[W3 Css Display, Layout, Button.](https://repository.unikom.ac.id/69206/)* [Teaching Resource]

# kuliahonline<sup>o</sup> universitas komputer indonesia

- 17. Suryana, Taryana (2022) *[W3 Css Framework.](https://repository.unikom.ac.id/69205/)* [Teaching Resource]
- 18. Suryana, Taryana (2022) *[Gambar Pendukung Meteri Css.](https://repository.unikom.ac.id/69204/)* [Teaching Resource]
- 19. Suryana, Taryana (2022) *[Pengenalan Css.](https://repository.unikom.ac.id/69203/)* [Teaching Resource]
- 20. Suryana, Taryana (2022) *[W3.css Display Dan Button.](https://repository.unikom.ac.id/69196/)* [Teaching Resource]
- 21. Suryana, Taryana (2022) *[Navigasi Menu Dengan W3 Css.](https://repository.unikom.ac.id/69220/)* [Teaching Resource]
- 22. Suryana, Taryana (2022) *[Materi 3. Operator Dalam Php.](https://repository.unikom.ac.id/69060/)* [Teaching Resource]
- 23. Suryana, Taryana (2022) *[Materi 3. Membuat List Atau Daftar Dalam Html.](https://repository.unikom.ac.id/69059/)* [Teaching Resource]
- 24. Suryana, Taryana (2022) *[Fungsi Logika Atau Percabangan.](https://repository.unikom.ac.id/69057/)* [Teaching Resource]
- 25. Suryana, Taryana (2022) [Pengenalan Dasar Pemrograman Java Script](https://repository.unikom.ac.id/69014/1/Bab%201%20Pengenalan%20JavaScript.pdf)*.* [Teaching Resource]
- 26. Suryana, Taryana (2022) *[Fungsi Logika Atau Pecabangan Dalam Javascript.](https://repository.unikom.ac.id/69044/)* [Teaching Resource] 27. Suryana, Taryana (2022) *[Operator Dalam Php Dan Mysql.](https://repository.unikom.ac.id/69043/)* [Teaching Resource]
- 28. Suryana, Taryana (2021) *[Edit Data Pada Aplikasi Ijin Gangguan Ho.](https://repository.unikom.ac.id/68848/)* [Teaching Resource]
- 29. Suryana, Taryana (2021) *[Pembuatan Aplikasi Ijin Gangguan Ho Dengan Php Dan](https://repository.unikom.ac.id/68845/)*
- *[Mysql.](https://repository.unikom.ac.id/68845/)* [Teaching Resource]
- 30. Suryana, Taryana (2021) *[Fungsi Logika Dalam Pemrograman Php Dan Mysql.](https://repository.unikom.ac.id/68842/)* [Teaching **Resourcel**
- *31.* Suryana, Taryana (2021) [Input Dan Output Data Barang Dan Data Member](https://repository.unikom.ac.id/68824/)*.* [Teaching Resource]
- 32. Suryana, Taryana (2021) [Instalasi Xampp Untuk Menjalankan Web Server Apache Database](https://repository.unikom.ac.id/68771/)  [Mysql Dan Program Php](https://repository.unikom.ac.id/68771/)*.* [Teaching Resource]
- 33. Suryana, Taryana (2021) *[Membuat Formulir Pemasukan Data Dengan Html Dan Html5 Kelas If](https://repository.unikom.ac.id/68841/)[wa1-ul2-2021.](https://repository.unikom.ac.id/68841/)* [Teaching Resource]
- 34. Suryana, Taryana (2021) [Berbagai Macam Operator Dalam Php Dan Mysql](https://repository.unikom.ac.id/68814/)*.* [Teaching Resource]
- 35. Suryana, Taryana (2021) Instalasi Xampp [Untuk Pemrograman E-commerce](https://repository.unikom.ac.id/68773/1/Instalasi%20xampp%20untuk%20menjalankan%20apache%20Webserver%20Database%20MySQL%20dan%20PHP.pdf)*.* [Teaching Resource]
- 36. Suryana, Taryana (2021) [Pengenalan E-commerce](https://repository.unikom.ac.id/68775/1/Komputer%20Aplikasi%20E-Commerce%20-Taryana-suryana.pdf)*.* [Teaching Resource]
- 37. Suryana, Taryana (2021) [Membuat Database](https://repository.unikom.ac.id/68799/1/Membuat%20Database%20Dengan%20Menggunakan%20PHPMYADMIN.pdf)*.* [Teaching Resource]
- *38.* Suryana, Taryana; Koesheryatin (2011)[,Aplikasi Internet Menggunakan HTML, CSS & Java Script](https://books.google.co.id/books?id=Mt1MDwAAQBAJ&printsec=copyright&redir_esc=y#v=onepage&q&f=false)*, Elexmedia Komputindo, Jakarta*
- *39.* Suryana, Taryana (2021) [Pelatihan Pembuatan Website Dengan Menggunakan Html Dan](https://repository.unikom.ac.id/id/eprint/68497/)  [Dreamweaver](https://repository.unikom.ac.id/id/eprint/68497/)*.* [Teaching Resource]
- *40.* Suryana, Taryana (2010) [Membuat Web Pribadi dan Bisnis dengan HTML](https://repository.unikom.ac.id/id/eprint/4934)*., Gava Media, Jogyakarta*
- *41.* <https://www.w3schools.com/> September, 2021
- *42.* Suryana, Taryana; Sarwono, Jonathan. [E-Commece Menggunakan PHP & MySQL,](https://scholar.google.com/citations?view_op=view_citation&hl=id&user=c5vUJXQAAAAJ&citation_for_view=c5vUJXQAAAAJ:u5HHmVD_uO8C) Graha Ilmu, Jogyakarta
- *43.* Suryana, Taryana (2021) *[Materi 1. Pengenalan Html Web Browser Dan Text Editor.](https://repository.unikom.ac.id/68767/)* [Teaching Resource]
- 44. Suryana, Taryana, [e-COMMERCE MENGUNAKAN PHP DAN MYSQL,](https://scholar.google.com/citations?view_op=view_citation&hl=id&user=c5vUJXQAAAAJ&citation_for_view=c5vUJXQAAAAJ:u5HHmVD_uO8C) Graha Ilmu, Jogyakarta
- 45[.http://www.grahailmu.co.id/previewpdf/978-979-756-182-6-231.pdf](http://www.grahailmu.co.id/previewpdf/978-979-756-182-6-231.pdf)